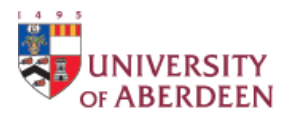

### **Research Data Management – Guidance for EPSRC Grant Holders**

From 1 May 2015 the Engineering and Physical Research Council (EPSRC) requires all grant holders to make datasets arising from EPSRC funded research publicly available.

#### **What does the EPSRC mean by data?**

'Research data' is defined as 'recorded factual material commonly retained by and accepted in the scientific community as necessary to validate research findings; although the majority of such data is created in digital format, all research data is included irrespective of the format in which it is created.' <http://www.epsrc.ac.uk/about/standards/researchdata/scope/>

## **What do I need to do?**

The EPSRC expects that all research data is made publicly available within 12 months of creation. If you have a data management plan, then the plan will guide you through the decision making as to, for example, whether the data can be made publicly accessible, which format it should be stored in, and how long it will need to be retained for. If you do not have a data management plan, you will need to give thought whether and how your data can be made publicly available. Guidance on how to create a data management plan, along with an online tool to create an EPSRC specific plan, is available here: [https://dmponline.dcc.ac.uk](https://dmponline.dcc.ac.uk/) .

The EPSRC require grant holding institutions to maintain a catalogue of all datasets arising from EPSRC grants, regardless of public accessibility. We will use Pure for that, and publish the datasets through the public Pure pages [http://pure.abdn.ac.uk:8080/portal/.](http://pure.abdn.ac.uk:8080/portal/) The Cataloguing Team within the library will be validating the records prior to publication, i.e. checking the metadata is complete, setting the access options and ensuring that any links to documents or webpages work. We will need to be able to provide to EPSRC a list of grant numbers with linked datasets, so it is important to link your dataset to the relevant grants in Pure. The following pages show you how to do this.

If there are any intellectual property issues, please seek advice from your Business Development Officer at Research & Innovation [\(https://www.abdn.ac.uk/staffnet/secure/research-grant-funding-2405.php#business-development](https://www.abdn.ac.uk/staffnet/secure/research-grant-funding-2405.php#business-development-team-)[team-](https://www.abdn.ac.uk/staffnet/secure/research-grant-funding-2405.php#business-development-team-) )If the dataset cannot be made public because of IP issues, then this needs to be recorded.

If your data contains personal information, you will need to give thought to how the dataset can be anonymised prior to publication. If this is not possible, then the reason for not making the data accessible needs to be recorded. You can discuss this further with the University's data protection officer, [dpa@abdn.ac.uk.](mailto:dpa@abdn.ac.uk)

If your data relates to a project that required ethical approval, you may wish to seek advice from your College/school ethics contact.

If you need help with Pure, please contact Nykohla Strong [\(n.strong@abdn.ac.uk](mailto:n.strong@abdn.ac.uk) , ext. 2077) or Marlis Barraclough [\(m.barraclough@abdn.ac.uk](mailto:m.barraclough@abdn.ac.uk) , ext. 3787).

Any general enquiries about this policy should be directed to Marlis Barraclough, [m.barraclough@abdn.ac.uk](mailto:m.barraclough@abdn.ac.uk), ext. 3787 or Emma Francis, Head of Cataloguing Team, [emma.francis@abdn.ac.uk](mailto:emma.francis@abdn.ac.uk) , ext. 2592.

March 2015

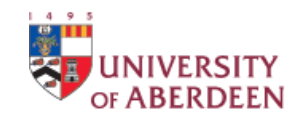

#### **How to add datasets in Pure**

Please log in to Pure using your usual log in details: [www.abdn.ac.uk/pure](http://www.abdn.ac.uk/pure) you will be presented with your personal account page which may differ from the one you see here.

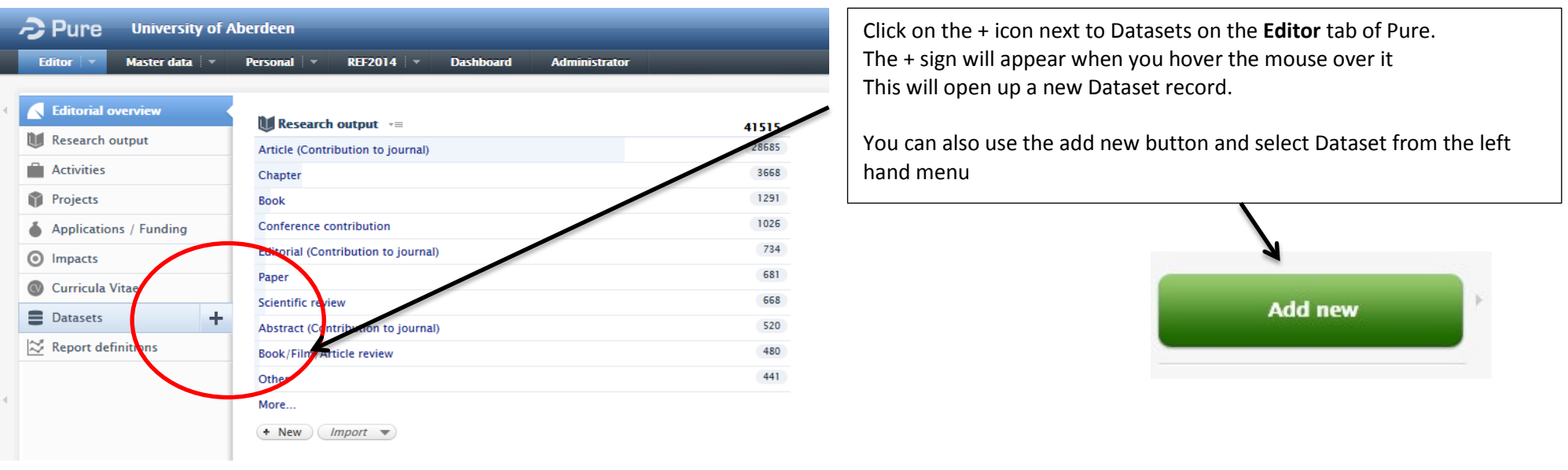

Add title/subtitle and description

- All fields marked \* are compulsory fields and need to be completed before you can save the record.
- The description should enable other researchers to understand the dataset and allow them to validate your outcomes or re-use the data. If you have published a journal article that describes the methodology you could cut and paste or refer to it in the description field.

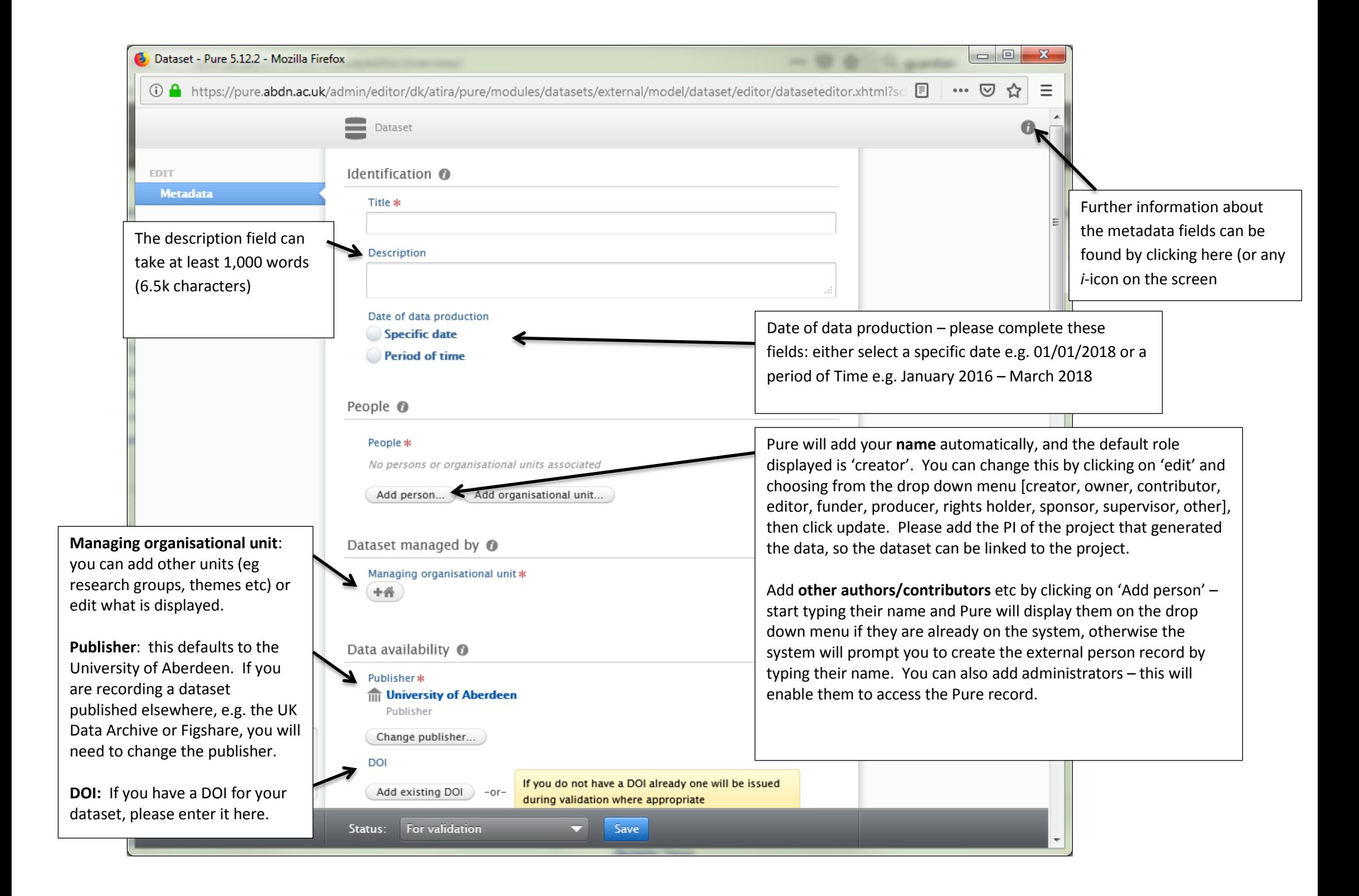

# Dataset - Pure 5.12.2 - Mozilla Firefox

① A https://pure.abdn.ac.uk/admin/editor/dk/atira/pure/modules/datasets/external/model/dataset/editor/dataseteditor.xhtml?scl  $\cdots$   $\heartsuit$ 

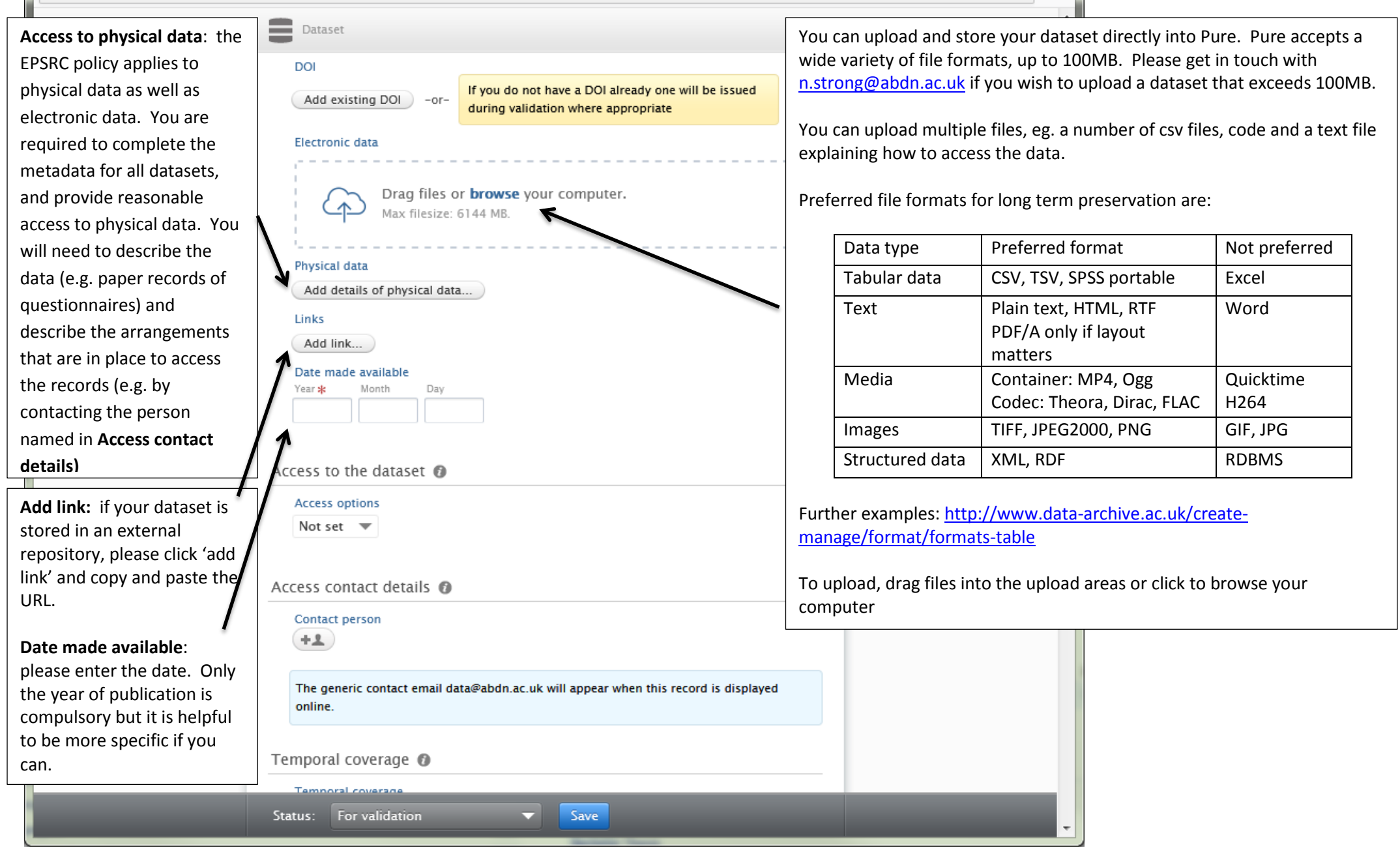

 $\begin{array}{c|c|c|c|c|c} \hline \multicolumn{3}{c|}{\mathbf{0}} & \multicolumn{3}{c|}{\mathbf{0}} \end{array}$ 

☆

 $=$ 

If you do upload a file into Pure a pop up window will appear and Pure will prompt you to select a licence for your dataset.

The system defaults to CC-BY which allows any user to reproduce all or part of your data provided it is properly attributed to the original author. This is the preferred licence type for the EPSRC. If you have any questions about the appropriate licence for your dataset please contact Mary Mowat, [m.mowat@abdn.ac.uk](mailto:m.mowat@abdn.ac.uk)

Type will default to first Multiple file upload alphabetical entry which is File name File size Visibility Licence Type Embargo end date Audio-visual. 圖 Public - No restriction  $\blacktriangledown$ No value Audiovisual  $\blacktriangledown$ Gender\_Presentati... 488 KB Please pick the type which No value is most suitable to CC BY describe your dataset CC BY-SA CC BY-ND Cancel OK. Current options to pick CC BY-NC from are Audio visual,  $+2$ CC BY-NC-S CC BY-NC-N Collection, Dataset, PDDL this record is displayed online. The generic contact email data@abdn.ac.u Image, Interactive  $ODC-By$ resource, Model, Service, Software, Sound, Text, Workflow and other.Click OK to confirm upload of the file(s)

Further information on licences is available at: <http://creativecommons.org/licenses/>

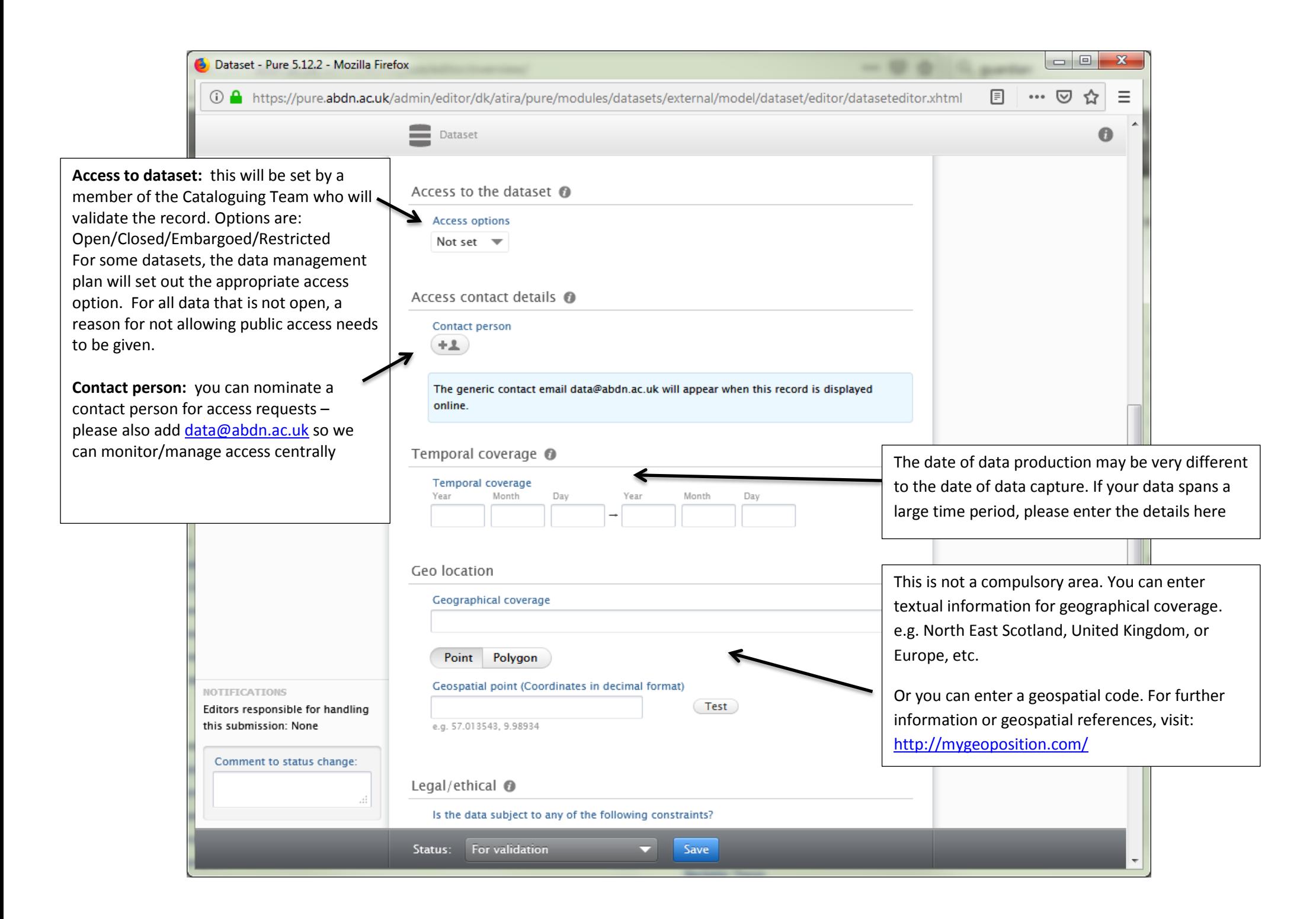

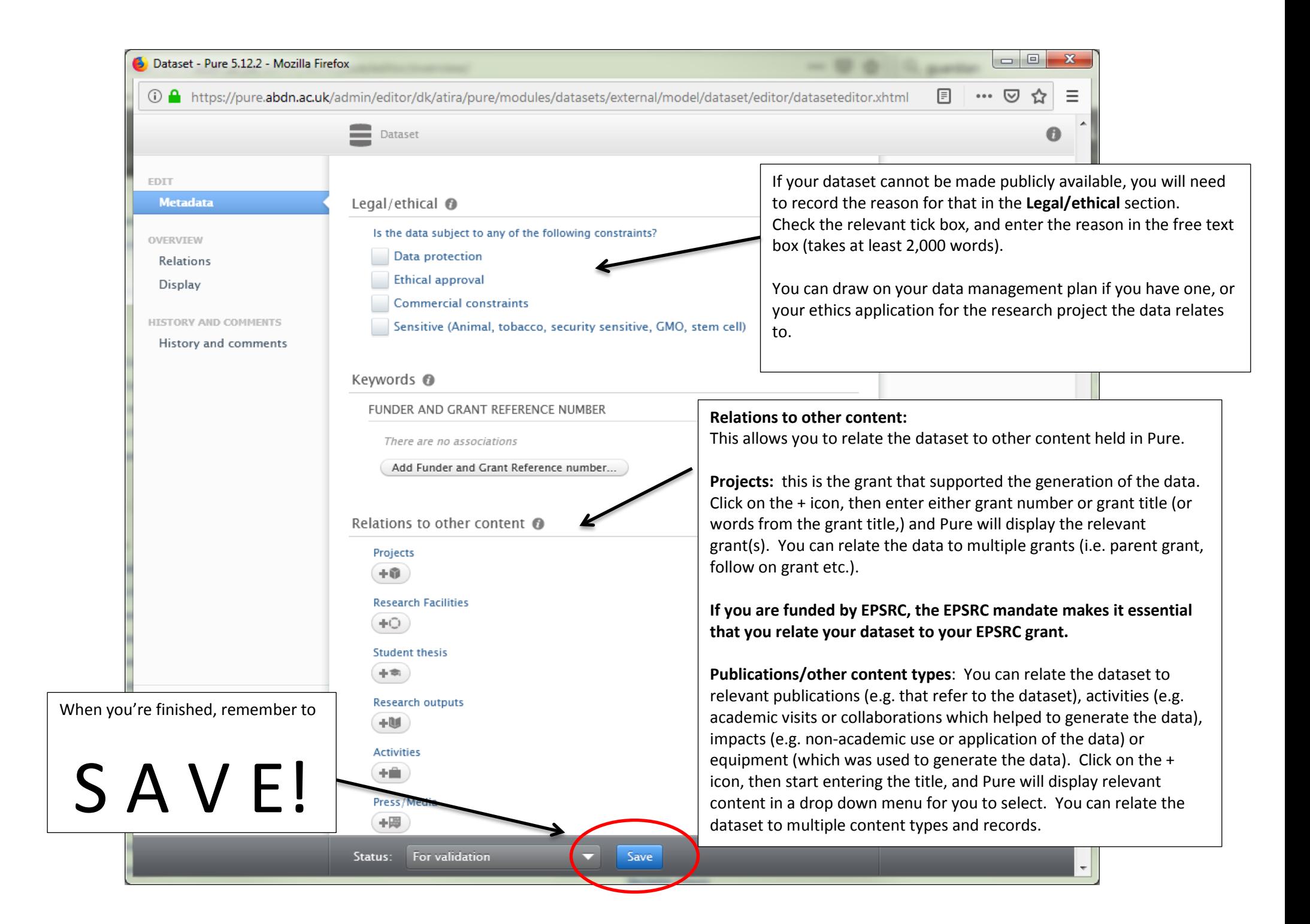